Setup and Features Information

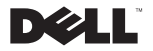

## Notes, Cautions, and Warnings

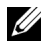

NOTE: A NOTE indicates important information that helps you make better use of your computer.

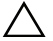

CAUTION: A CAUTION indicates potential damage to hardware or loss of data if instructions are not followed.

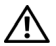

WARNING: A WARNING indicates a potential for property damage, personal injury, or death.

Information in this document is subject to change without notice. © 2009 Dell Inc. All rights reserved.

Reproduction of these materials in any manner whatsoever without the written permission of Dell Inc. is strictly forbidden.

Trademarks used in this text: *Dell*, the *DELL* logo, and Latitude are trademarks of Dell Inc.; *Intel* is a registered trademark and *Core* is a trademark of Intel Corporation in the U.S. and other countries.

Other trademarks and trade names may be used in this document to refer to either the entities claiming the marks and names or their products. Dell Inc. disclaims any proprietary interest in trademarks and trade names other than its own.

## About Your Computer

## Front View

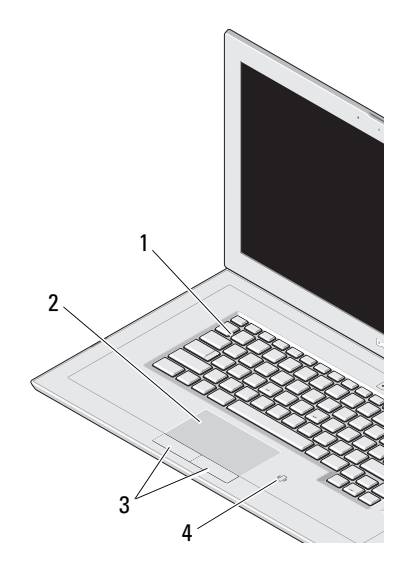

- 1keyboard
- 2touch pad
- 3touch pad buttons (2)
- 4contactless smart-card reader

## Right View

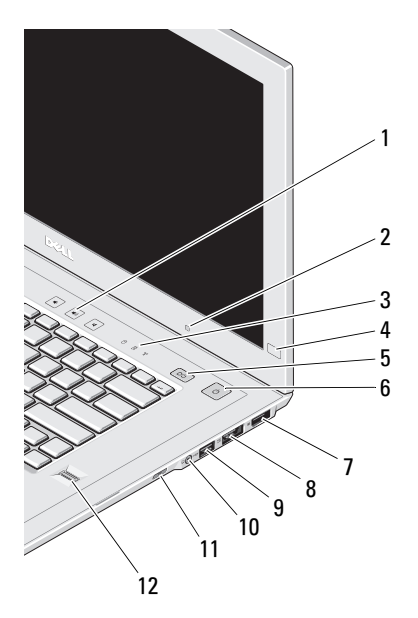

- volume controls
- ambient light sensor
- device status lights
- Dell EdgeTouch control
- Latitude™ On button
- power button/power light
- **DisplayPort**
- eSATA/USB connector
- USB connector
- audio (line-out) and microphone (line-in) connector
- docking wake-up switch
- fingerprint reader

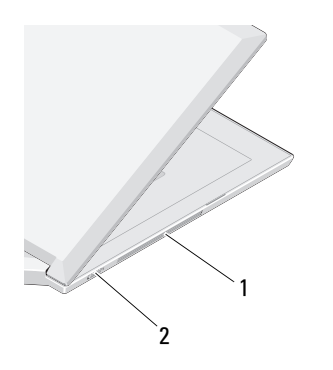

- 1cooling vents
- 2wireless switch

## Left View **Display Features**

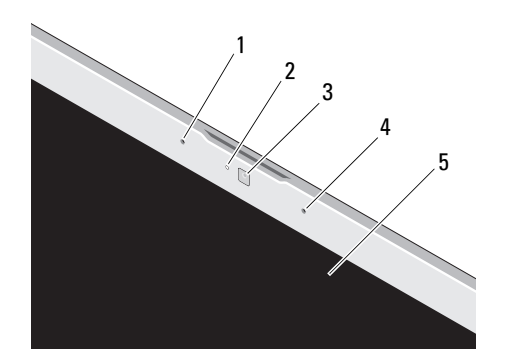

- 1left digital array microphone (optional)
- 2camera activity indicator (optional)
- 3camera (optional)
- 4right digital array microphone (optional)
- 5display

## Back View

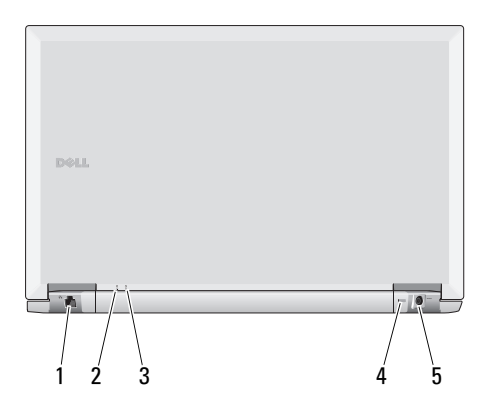

- 1network connector
- 2power indicator
- 3battery indicator
- 4security cable slot
- 5AC adapter connector

# Quick Setup

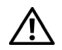

WARNING: Before you begin any of the procedures in this section, read the safety information that shipped with your computer. For additional best practices information, see www.dell.com/ regulatory\_compliance.

1 Connect the AC adapter to the AC adapter connector on the portable computer and to the electrical outlet.

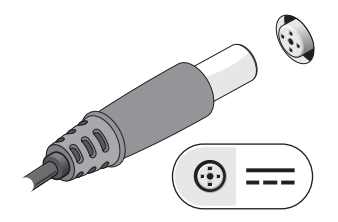

2Connect the network cable (not included).

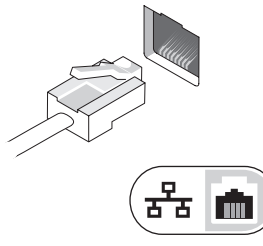

3 Connect the USB devices, such as a mouse or keyboard (optional).

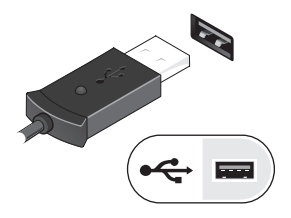

- 4 Connect your monitor to the DisplayPort or use a DisplayPort adaptor for VGA, DVI or HDMI interface.
- 5 Open the computer display and press the power button to turn on the computer.

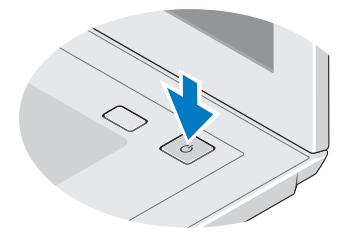

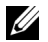

NOTE: It is recommended that you turn on and shut down your computer at least once before you install any cards or connect the computer to a docking device or other external device, such as a printer.

# **Specifications**

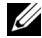

NOTE: Some devices may not be included if you did not order them. For more information regarding the configuration of your computer, click Start→ Help and Support and select the option to view information about your computer.

#### Processor

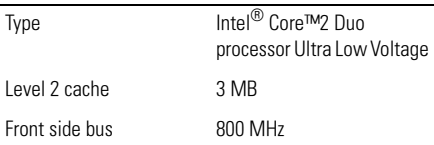

#### System Information

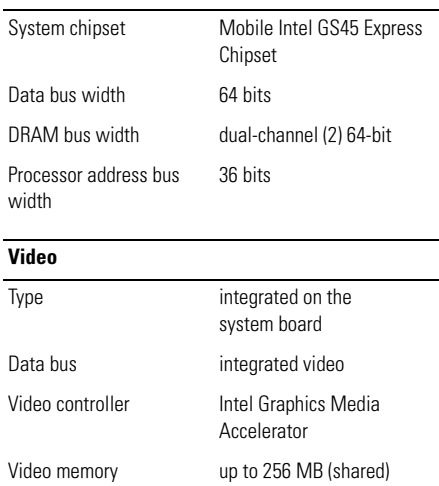

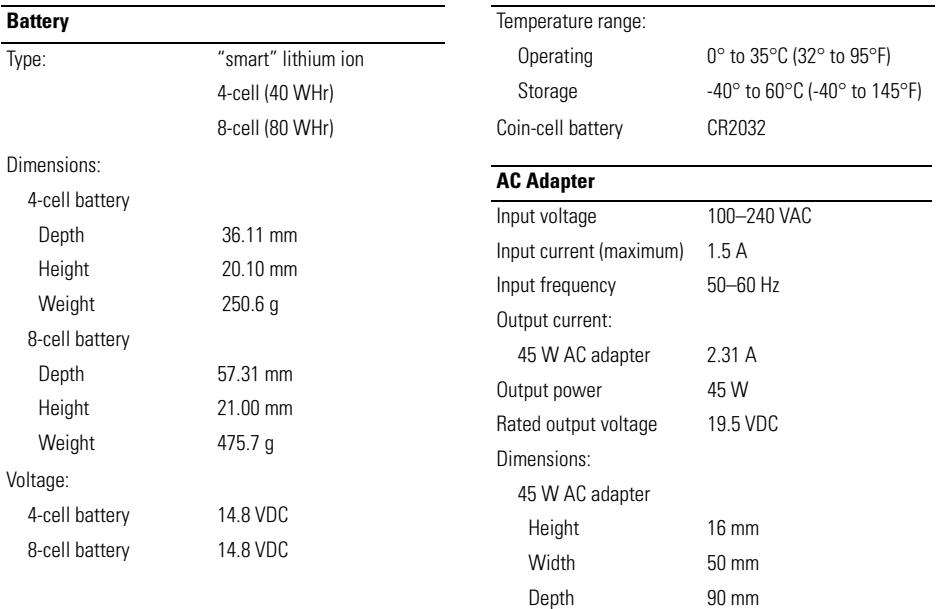

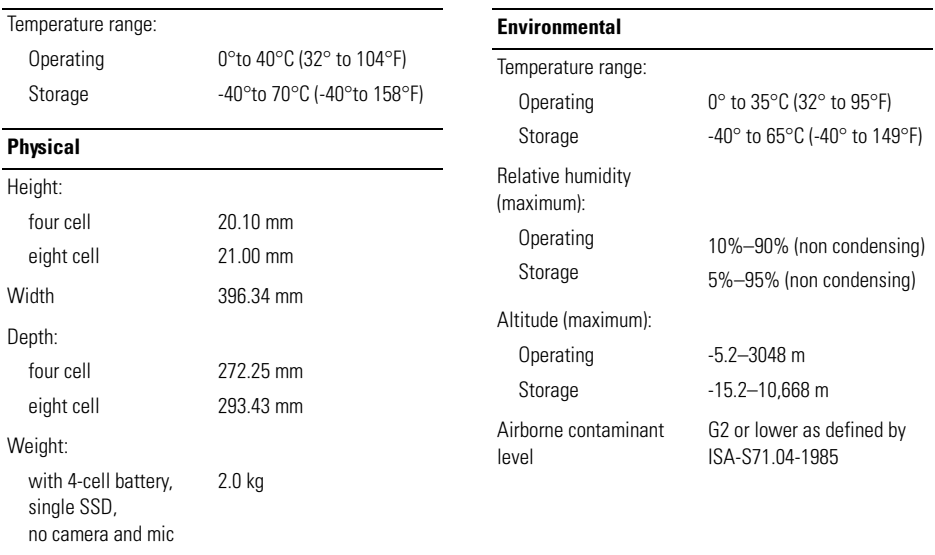

# Finding Information

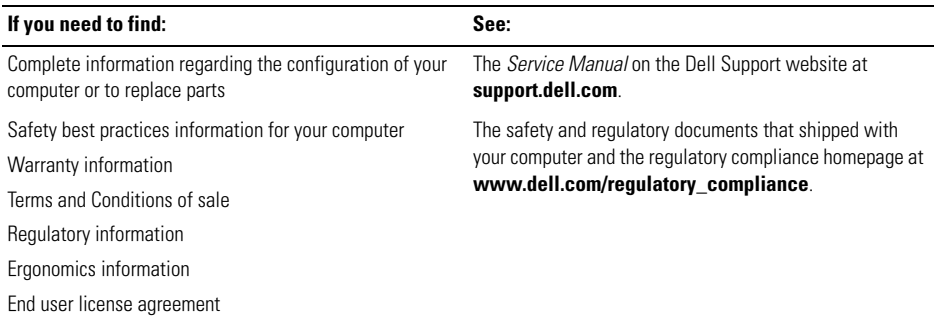